# **colcon**

### **Universal Build Tool**

Nov. 1st 2019, Dirk Thomas ROSCon 2019, Macau, China

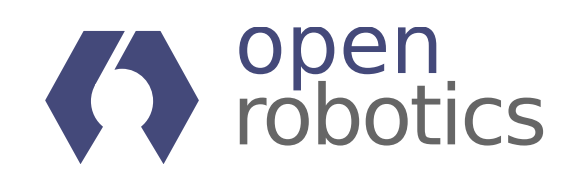

## **Building a package**

- Prerequisites:
	- all external dependencies are available
	- the environment is set up to make ext. dep. locatable
- **Input:** the sources of a package
- Build the package using its build system
	- $\blacksquare$  Install the package artifacts
- **Output:** artifacts ready to be used
	- Setup the environment to use the installed package

- what dependencies are needed
- what build system is being used and how to invoke it
- what environment variables need to be updated before / after

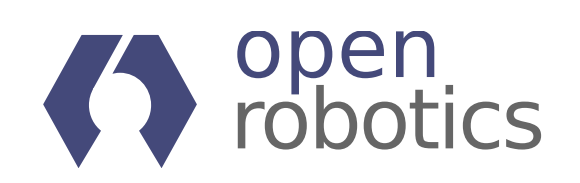

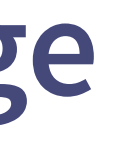

**No**, we don't want to read the README to figure out:

## **Building a set of packages**

- Prerequisites:
	- all external dependencies are available
	- **the environment is set up** to make ext. dep. locatable
- **Input:** the sources of a set of packages
- Compute the dependency graph
- Process the packages in topological order: for each package
	- Update the environment to include previous built packages which the package depends on
	- Build and install the package using its build system
- **Output:** artifacts ready to be used
	- Setup the environment to use all installed packages

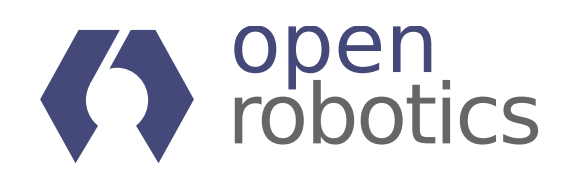

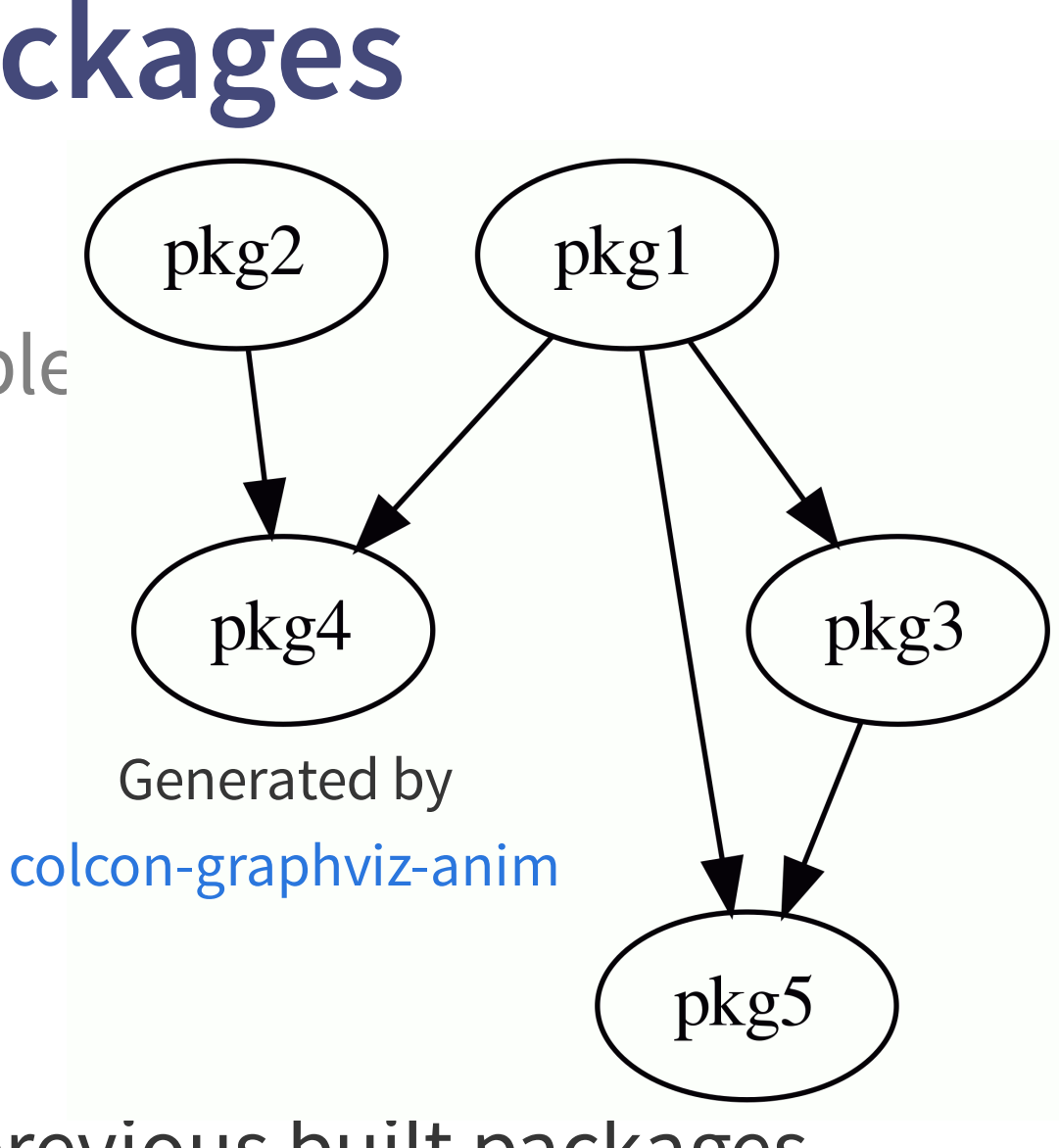

## **Wait, don't we have that already?**

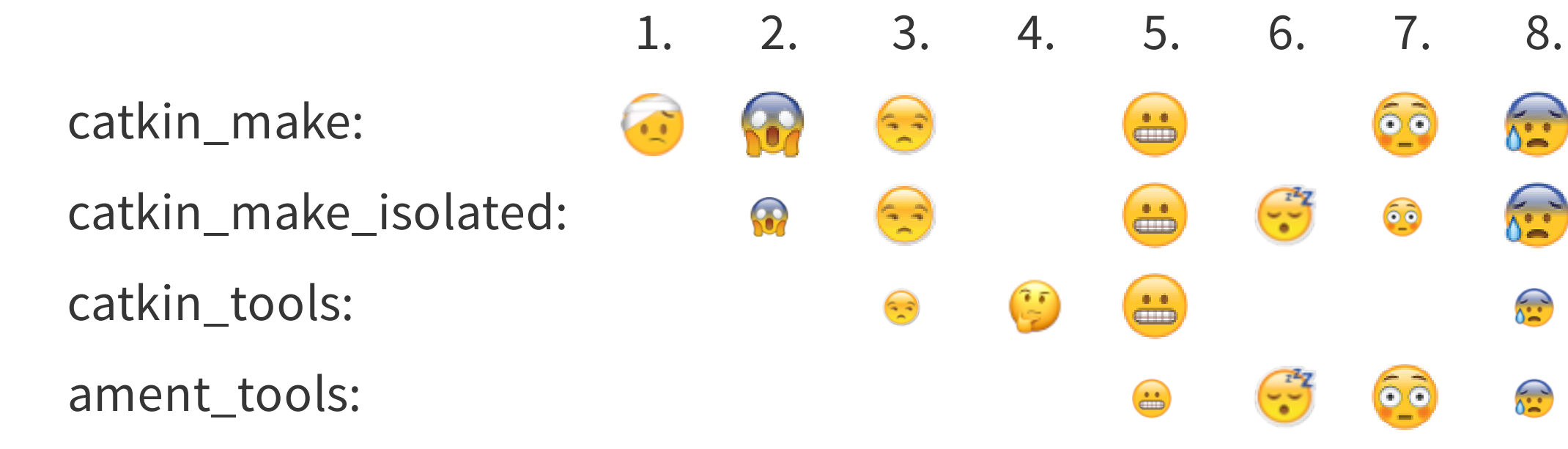

### **But...**

- 1. A pkg shouldn't need to know about the internals of other pkgs
- 2. Should be deterministic unrelated pkgs shouldn't affect the result
- 3. Ability to process various package types, e.g. CMake, Python, <put-your-here>
- 4. Native support for Linux, macOS, and Windows
- 5. Support packages "as-is" , e.g. no package.xml as for FastRTPS
- 6. Build as fast as possible
- 7. Good user experience / usability features
- 8. Extensible code base

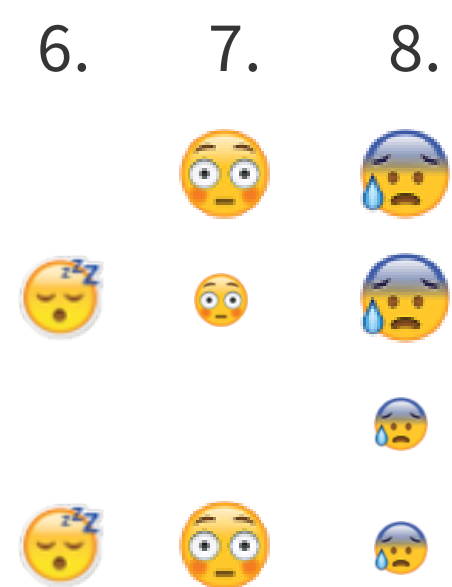

## **col**lective **con**struction

### **High level goals**

- The tool should make building, testing and using multiple packages easy
- It should be possible to add support for any kind of build system using extensions
- It should be possible to build any set of packages without requiring changes to their sources - if necessary missing information can be provided externally, e.g.:
	- **Build Ignition packages**
	- Handle one-off cases, e.g. pass -DENABLE\_FOO to a single package
- After building packages they must be immediately usable which includes setting up necessary environment variables etc.

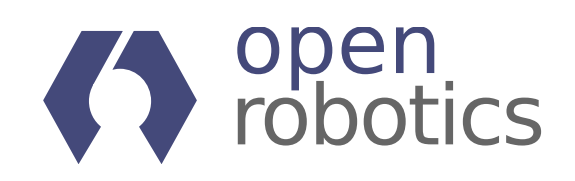

From [colcon.readthedocs.io](https://colcon.readthedocs.io/en/released/developer/design.html)

## **col**lective **con**struction

### **Out of scope - covered by other tools**

- Fetch sources of the packages → vcstool
- $\bullet$  Install dependencies of the packages  $\rightarrow$  rosdep
- Create pkg-level binary packages (e.g. .deb) → bloom, dpkg-buildpackage

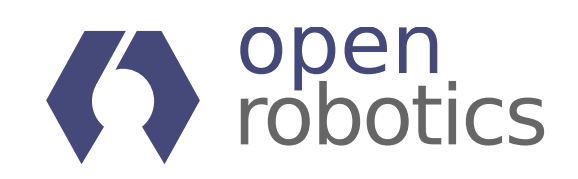

From [colcon.readthedocs.io](https://colcon.readthedocs.io/en/released/developer/design.html)

## **col**lective **con**struction

### **Software engineering goals**

- All the functionality provided should be exposed in a way that it can be reused by other extensions
- The separation into multiple Python packages is being used to encourage modularity and loose coupling (Law of [Demeter](https://en.wikipedia.org/wiki/Law_of_Demeter)), it is also used to demonstrate extensibility and show that certain features are not "special" but can be contributed externally
- Each component should have responsibility over a single part of the software (Single [responsibility](https://en.wikipedia.org/wiki/Single_responsibility_principle) principle)
- Each functionality added should follow the principle "you don't pay for what you don't use"

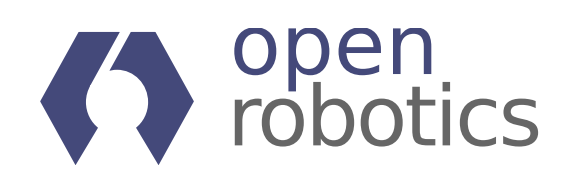

From [colcon.readthedocs.io](https://colcon.readthedocs.io/en/released/developer/design.html)

## **Setup colcon**

- $\bullet$  Install colcon including common extensions, via:
	- the Debian package python3-colcon-common-extensions or
	- $\blacksquare$  the Python package colcon-common-extensions
- Using bash or zsh? Get completion!
	- Install python3-argcomplete [deb] / argcomplete [pip]
	- Source the completion script colcon-argcomplete.bash | zsh from:
		- /usr/share/colcon\_argcomplete/hook/ or
		- \$HOME/.local/share/colcon\_argcomplete/hook/
- Liked roscd? Try colcon\_cd
	- Source the script  $\text{colcon\_cd}$ .sh (similar location)
- Check for updates in the future: colcon version-check

For more details see [colcon.readthedocs.io](https://colcon.readthedocs.io/en/released/user/installation.html)

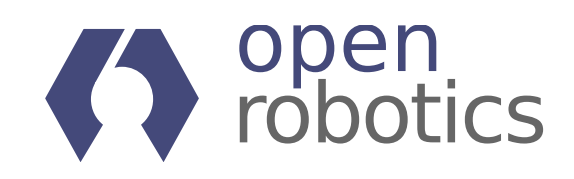

### **Workspace Layout**

In ROS the sources of the packages to be processes are commonly placed

- $\bullet$  within a workspace root  $\langle$ ws>
- $\bullet$  in a subdirectory named  $\text{src}$

```
<ws>|-- src
    |-- dir1
        |-- package.xml [with the name tag containing "pkg1"]
        |-- some_name
            |-- package.xml [nested under another package not supported]
    |-- dir2
        |-- dir3
            |-- CMakeLists.txt [with the function call "project(pkg3)"]
        |--- dir4
            |-- setup.py [with the setup argument "name='pkg4'"]
    |-- dir5
        |-- COLCON_IGNORE [empty marker file]
        |-- ...
```
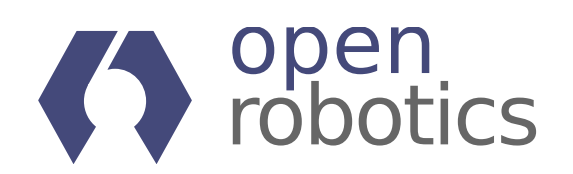

### **build Command**

- Build all packages in the workspace: colcon build
	- Minimal output showing progress on a by-package level (if everything goes smooth)
	- By default if any package fails all ongoing packages are aborted, no others are started
	- E.g. pass custom CMake args: --cmake-args which are applied to all processed packages

Note: if you build more than once make sure to use *ccache*.

### Metadata

- Sometimes you want to pass pkg-specific arguments
	- Via CLI that would be <del>cumbersome</del> verbose
	- $\blacksquare$  Therefore being done via  $\text{yaml}$  files
		- A file named ./colcon.meta is picked up automatically
		- $\circ$  Otherwise pass custom files using  $-$ metas

See [colcon.readthedocs.io](https://colcon.readthedocs.io/en/released/user/configuration.html#meta-files) for information about . met a files. See [colcon-metadata-repository](https://github.com/colcon/colcon-metadata-repository) for information how to share such files.

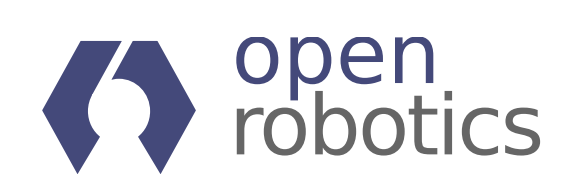

```
$ colcon build
Starting >>> pkg1
Starting >>> pkg2
Finished <<< pkg1 [10s]
Starting >>> pkg3
Finished <<< pkg3 [10s]
Starting >>> pkg5
Finished <<< pkg2 [25s]
Starting >>> pkg4
Finished <<< pkg5 [20s]
Finished <<< pkg4 [20s]
Summary: 5 packages finished [45s]
```
{ }

```
"names": {
 "fastrtps": {
    "cmake-args": ["-DSECURITY=ON"]
  }
}
```
### **Event Handlers**

- By default the actual output of the build isn't shown.
	- Why? Because otherwise the output from concurrent packages would interleave.
- Instead:
	- $\blacksquare$  Status line

[23s]  $[2/5$  complete]  $[2$  ongoing]  $[pkg2:intest] - 23s$ ]  $[pkg5:cmake - 1s]$ 

- Any stderr output will be shown after a package finished
	- o stderr output doesn't mean it failed
	- o it could fail without stderr output (e.g. on Windows)
- But also by default any output it written to a  $log$  file
- See section Event handler arguments in colcon build --help
	- Show all output after a pkg finished: --event-handlers console\_cohesion+
	- Output on-the-fly (usually only when building a single pkg): console\_direct+
	- The suffix + enables a specific handler,  $-$  disables it

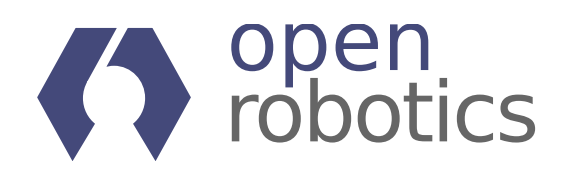

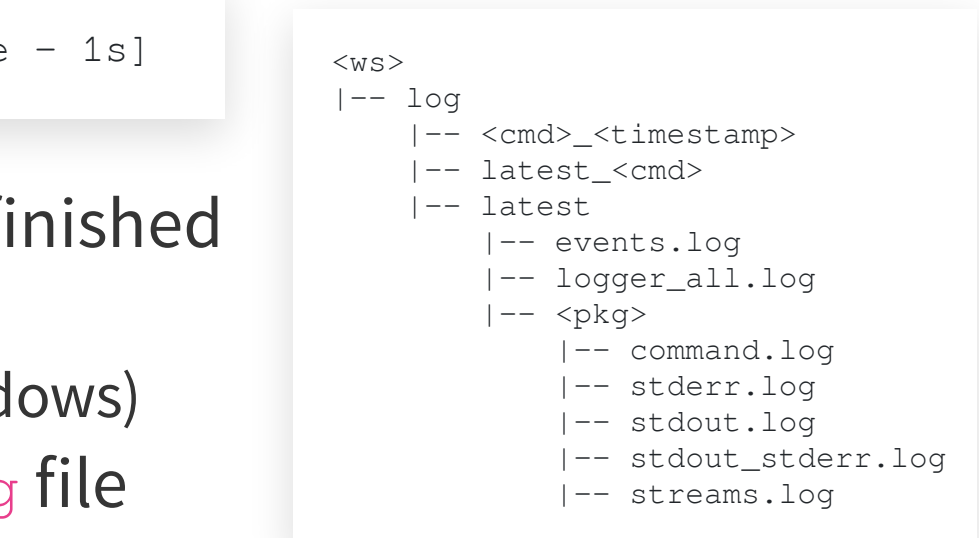

### **list Command**

### 1. **Discovery**

Determine directories to check for a package

- Default: recursively crawl for pkgs --base-paths.
- Alternatives:
	- **explicit (non-recursive) list of paths**  $-\text{paths}$
	- get a list of paths from a configuration file  $-$ metas
- See section **Discovery arguments** in

colcon list --help for all arguments

E.g.: a package named Gazebo has a share/gazebo/setup.sh file which should be sourced (see [colcon-metadata-repository](https://github.com/colcon/colcon-metadata-repository/blob/master/Gazebo.meta))

### 2. **Identification**

Determine if a directory contains a package as well as its name and type, e.g.:

- ROS pkg: has a package. xml following a specific schema
- CMake pkg: has a CMakeLists.txt file
- Python pkg: has a setup.py file

### 3. **Augmentation**

Add metadata to identified packages

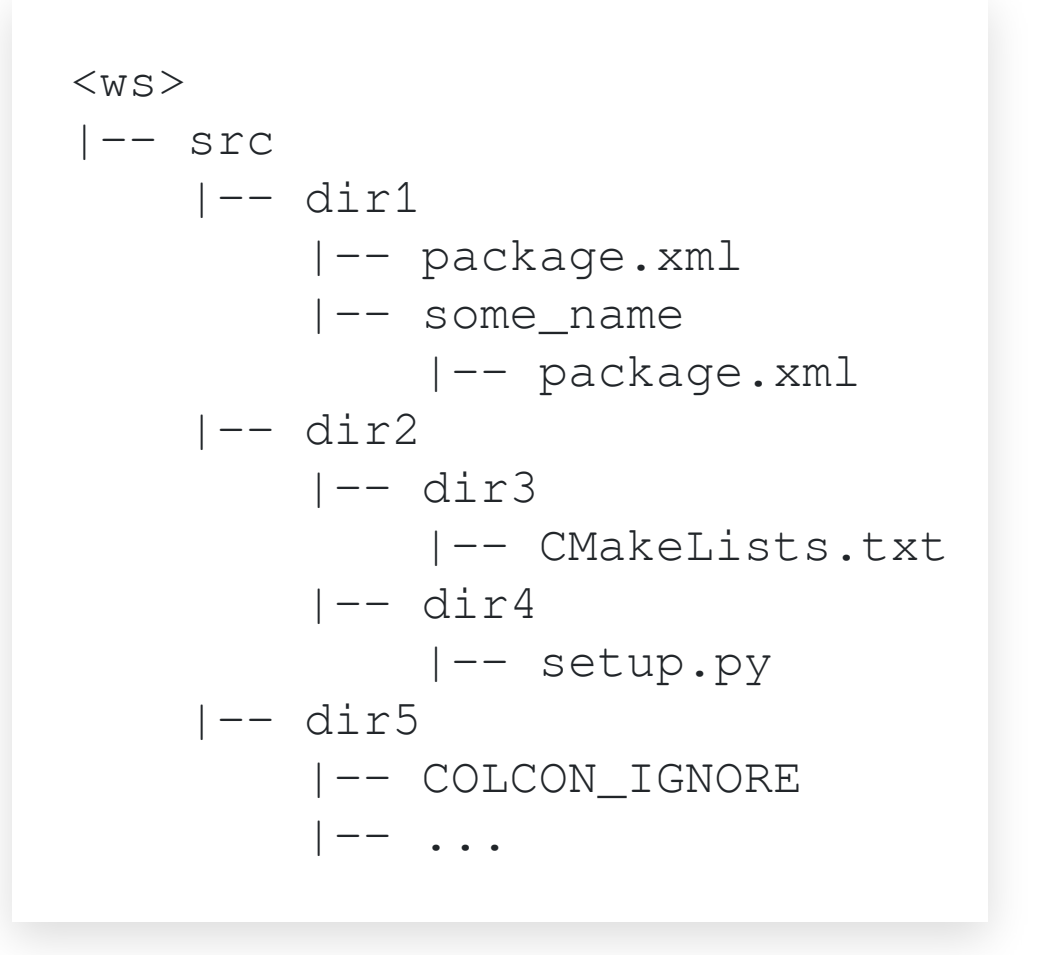

\$ colcon list pkg1 <ws>/src/dir1 (ros.ament\_cmake) pkg3 <ws>/src/dir2/dir3 (cmake) pkg4 <ws>/src/dir2/dir4 (python)

### **info Command**

- The  $\cos$ . prefix identifies that the package has a package.  $xml$  file
- Together with the ament\_cmake suffix it determines how the package is processed
- The dependencies are (in this case) extracted from the  $package$ .  $xml$  file
- Some dependencies are package names in the workspace, others name external dependencies (those are irrelevant for colcon)

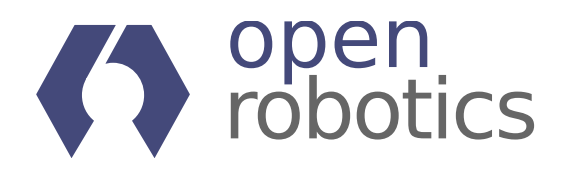

```
$ colcon info ament cmake core
path: <ws>/src/ament_cmake_core
    type: ros.ament_cmake
    name: ament_cmake_core
    dependencies:
      build: ament_package cmake python3-catkin-pkg-modules
      run: ament_package cmake python3-catkin-pkg-modules
      test:
    metadata:
      version: 0.8.0
```
### **graph Command**

- Processing the packages sequentially from top to bottom ensures the topological order
- Pkgs without dependencies between each other can be processed concurrently
	- $\blacksquare$  The order of  $pkg4$  and  $pkg5$  depends on which dependencies are completed first

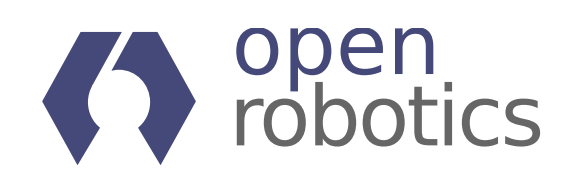

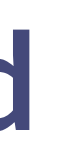

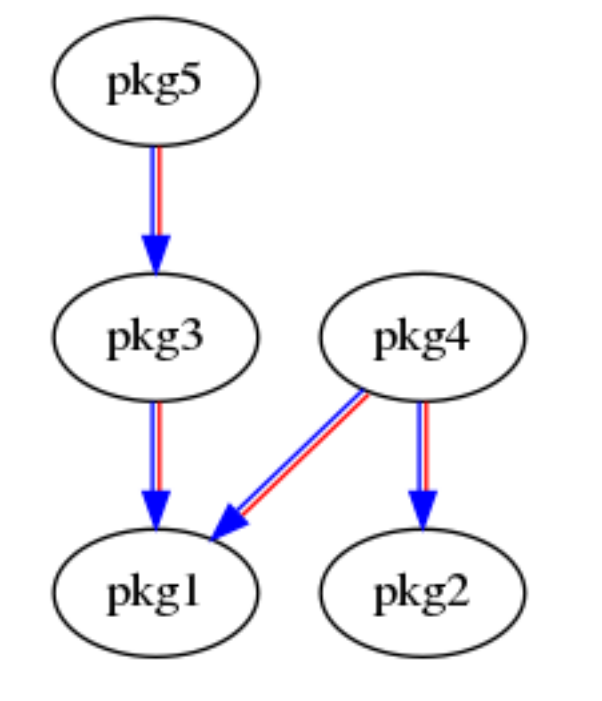

colcon graph --dot | dot ...

Visualize the dependencies between packages

```
$ colcon graph --legend
+ marks when the package in this row can be processed
* marks a direct dependency from the package indicated
 by the + in the same column to the package in this row
. marks a transitive dependency
pkq1 + **.pkq2 + *pkq3 + *pkq4 +
pkg5 +
```
## **Package Selection Arguments**

Instead of processing all packages in a workspace you often want to only process a subset to speed up your workflow.

The following options apply to various commands:

- After making changes to packages:
	- Only process specific packages:

--packages-select <pkgname1> [<pkgname2> ..]

- Note: when used with **build** their dependencies must have been build before
- Don't know what has changed and only want to use pkgX?
	- Build up to specific pkgs including recursive dependencies: --packages-up-to pkgX
- Process all recursive downstream packages of  $pkgY$ ?
	- Including pkgX: --packages-above <pkgY>
	- **Excluding** pkgX: --packages-select-by-dep <pkgY>
- See section Package selection arguments in e.g. colcon build --help
	- E.g. --packages-select-regex <regex>, --packages-select-build-failed

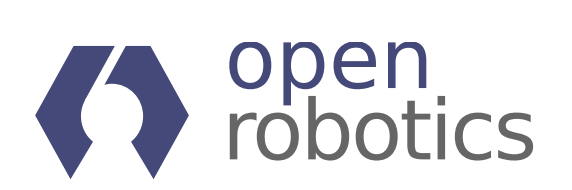

Note: there are options to *skip* packages. Skipping is different from previous seen ignoring. The former doesn't process the package but uses it as a dependency for others. The later is equal to the package not being in the workspace.

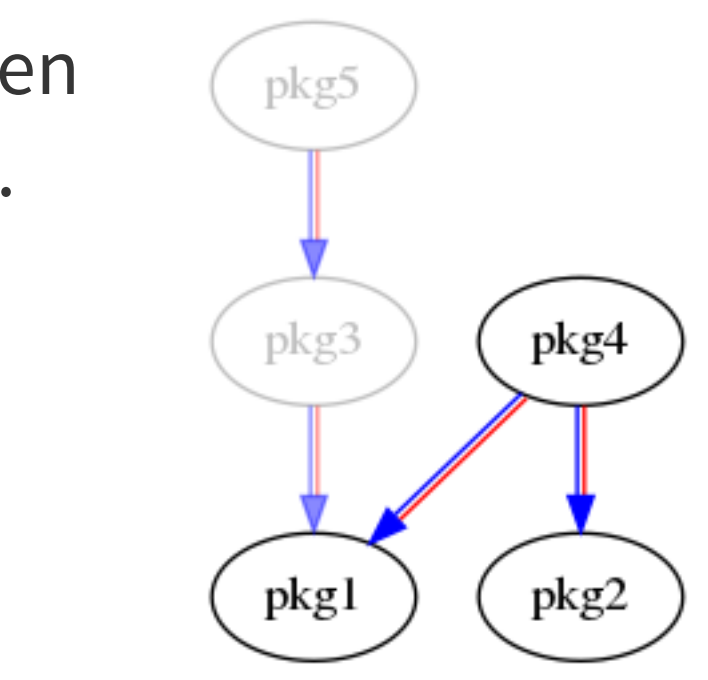

## **More Complex Package Selection**

Sometimes the existing package selection arguments aren't covering what you want to select / skip.

1. Combined logic using nested invocations:

- E.g. use --packages-up-to but with multiple package names matching a regular expression:
	- **Use** colcon list --packages-select-regex <regex> to determine the set of packages
	- Use --packages-up-to with the result of the previous determined package names
- colcon build --packages-up-to `colcon list --packages-select-regex <regex>`
- 2. Write your own package selection option:
	- Any Python package can contribute an extension providing additional command line arguments

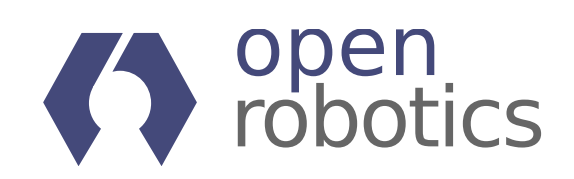

### **test / test-result Command**

- Test all packages in the workspace: colcon test
	- Note: must *build* a package before testing
	- E.g. pass custom CTest / pytest args: --ctest-args / --pytest-args
	- **Dealing with flaky tests:** 
		- $\circ$  Identify flaky tests:  $--$ retest-until-fail N
		- o Get flaky tests to pass: --retest-until-pass N
	- **Package Selection arguments:** 
		- o After making changes to a package build and test the package itself as well as all downstream packages: --packages-above
		- o Retesting pkgs with test failures in previous runs: --packages-select-test-failures
	- Failing tests by default still result in a return code of zero (meaning the tests were successfully run)
		- o To change that pass --return-code-on-test-failure
- Get a summary of all failed tests: colcon test-result
	- Show additional information about failed tests: --verbose
	- Start fresh, remove previous test results: --delete

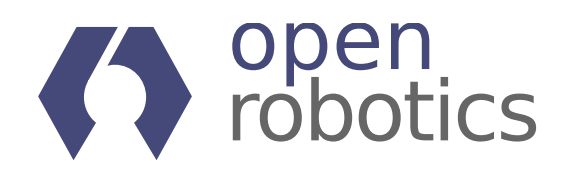

### **Pointers**

- colcon --help/colcon <command> --help
- colcon.readthedocs.jo
- For more context: ROS 2 [Design](http://design.ros2.org/articles/build_tool.html) Article
- How to [contribute](https://colcon.readthedocs.io/en/released/developer/contribution.html), improvements, bug fixes and documentation
	- Already many contributed extensions: bazel, bundle, cargo, gradle, lcov-result, sanitizer-reports, spawn-shell, ...
- Use it with [ROS](https://colcon.readthedocs.io/en/released/migration/catkin_make_isolated.html) 2, ROS 1, [Gazebo](http://gazebosim.org/tutorials?tut=ros2_installing), [Ingition](https://ignitionrobotics.org/docs/acropolis/install#option-3-source-installation-any-platform-), ...

**Questions...**

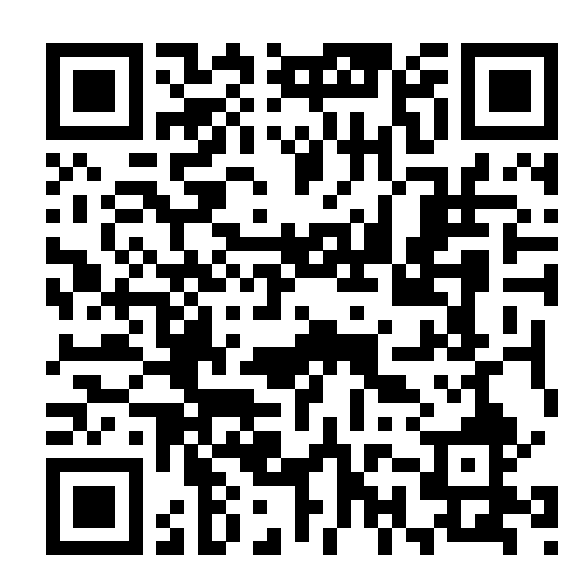

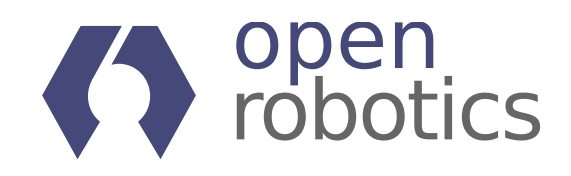